Comment utiliser

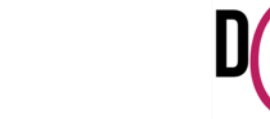

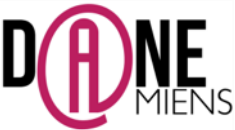

### **1. Qu'est-ce que Socrative ?**

Socrative est un site permettant de créer des quizz en ligne fonctionnant aussi sur les tablettes IPAD et Android. Il est gratuit et ne nécessite aucune installation ni compétence informatique particulière.

Xsocrative

Il fonctionne en ligne sur tous les supports et il existe même des applications profs et élèves sur les tablettes Android et Apple.

Il permet de créer les quizz comportant les types de questions suivantes :

- Question à choix multiples.
- Question vrai/faux.
- Questions avec une courte réponse.

Il est très utile pour des évaluations ou des questionnaires rapides à faire en classe et ne comporte qu'une seule limite, les quizz ne peuvent être fait qu'en direct (L'enseignant lance le quizz et les élèves répondent en temps réel). L'avantage est la simplicité d'usage et le fait que l'enseignant reçoit les résultats de façon instantanée sous la forme de PDF ou de tableau Excel. De plus, Socrative peut gérer jusqu'à 50 élèves en même temps.

### **2. Où trouver Socrative ?**

Pour vous connecter à Socrative, connectez-vous à cette adresse [: http://www.socrative.com/](http://www.socrative.com/)

### **3. Comment préparer un quizz sur Socrative ?**

 Une fois, sur le site de Socrative, cliquez sur GET A FREE ACCOUNT pour créer un compte utilisateur gratuit. (voir flèche)

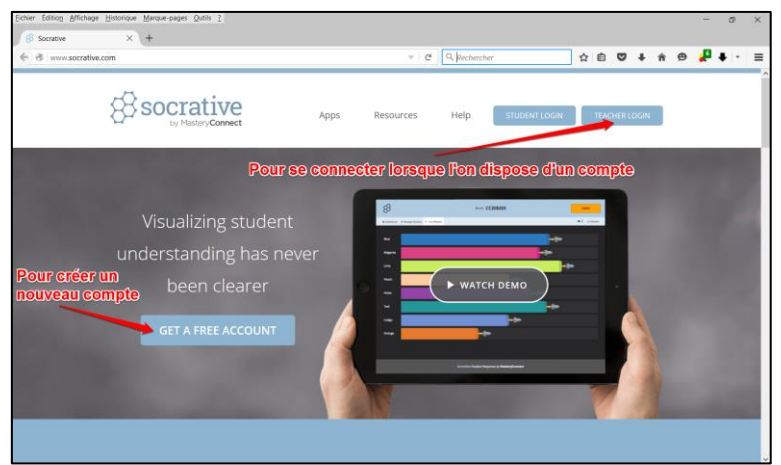

Une nouvelle fenêtre apparait, vous pouvez créer votre compte.

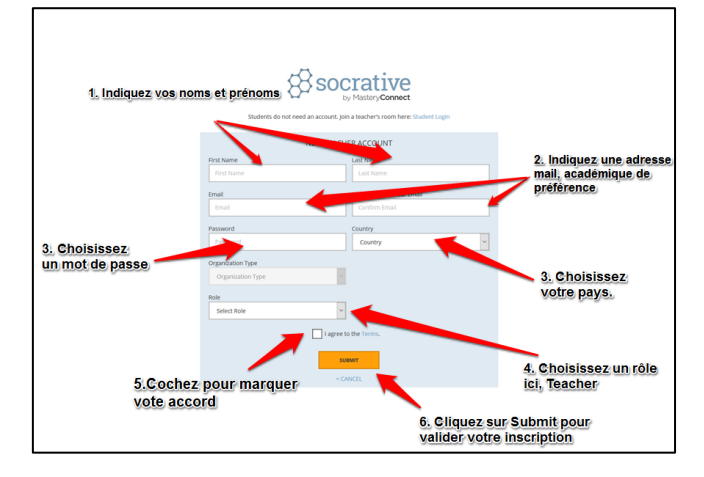

 Une fois votre compte créé, vous n'avez plus qu'à accéder à votre espace enseignant qui présente de nombreuses possibilités.

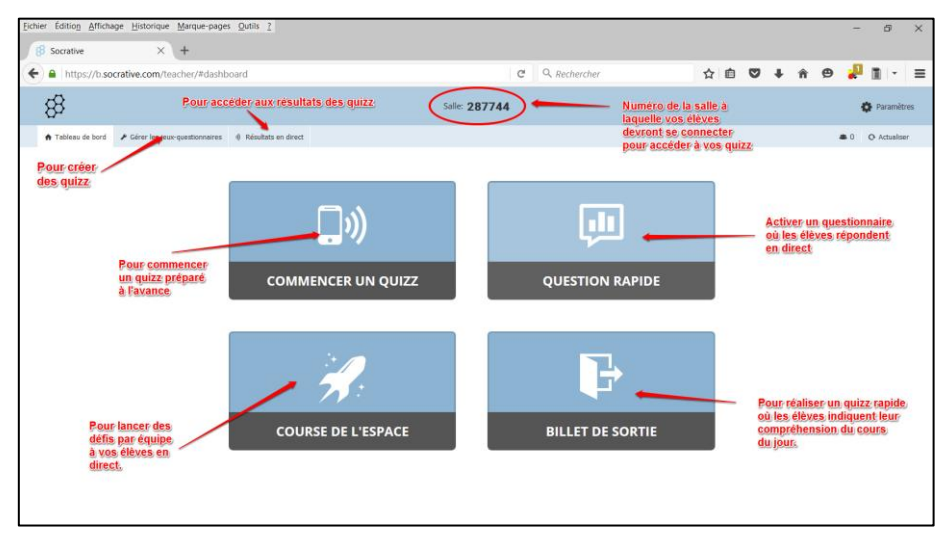

- Pour créer un quizz, sélectionnez Gérer les jeux-questionnaires dans le menu en haut à gauche.
- Une nouvelle fenêtre apparait :

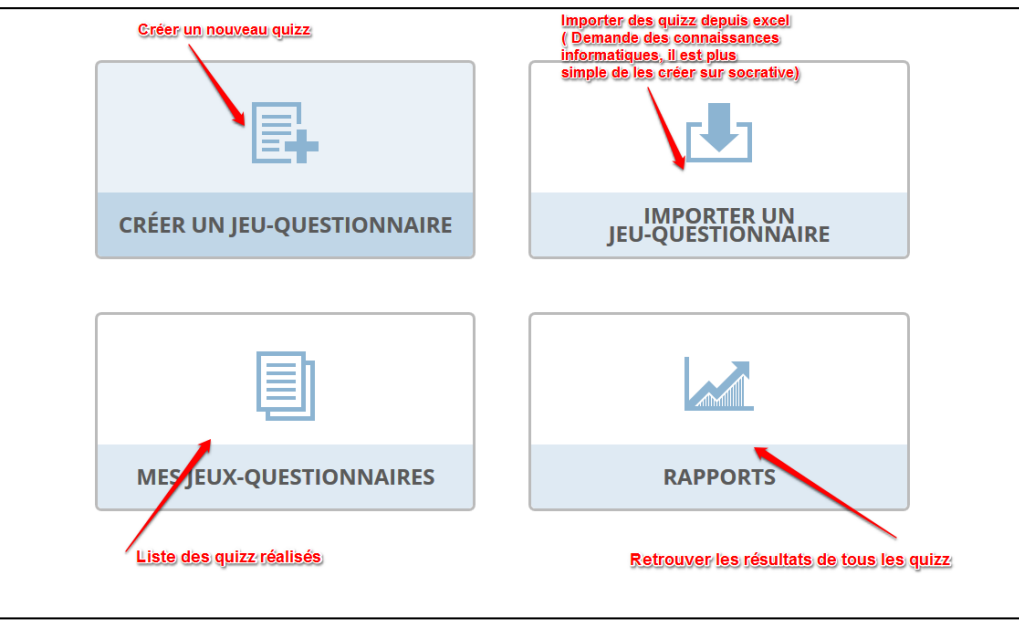

Pour créer un quizz, cliquez sur créer un jeu questionnaire.

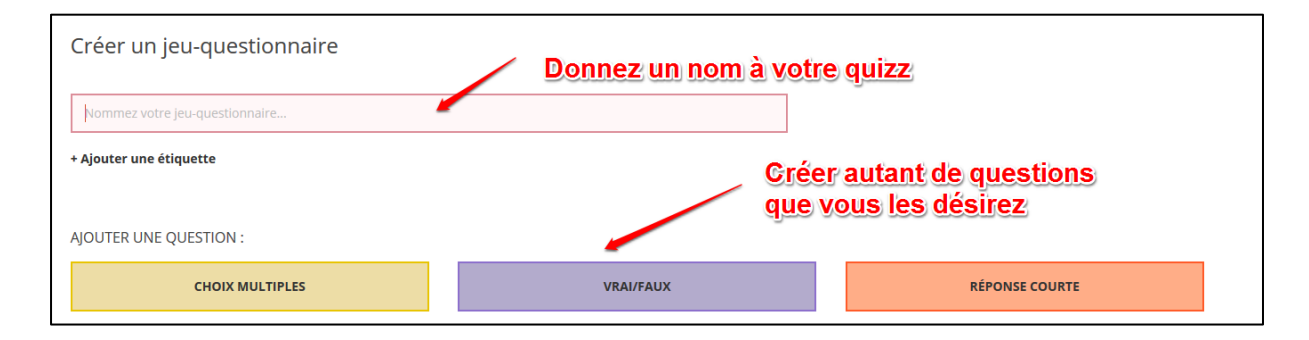

Pour chaque question, ne pas oublier d'enregistrer la question.

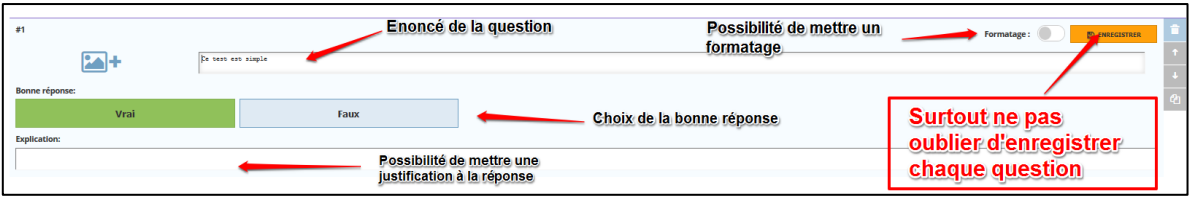

 Au fur et à mesure de la conception du quizz, vous pouvez évidement supprimer, modifier l'ordre ou rééditer des questions.

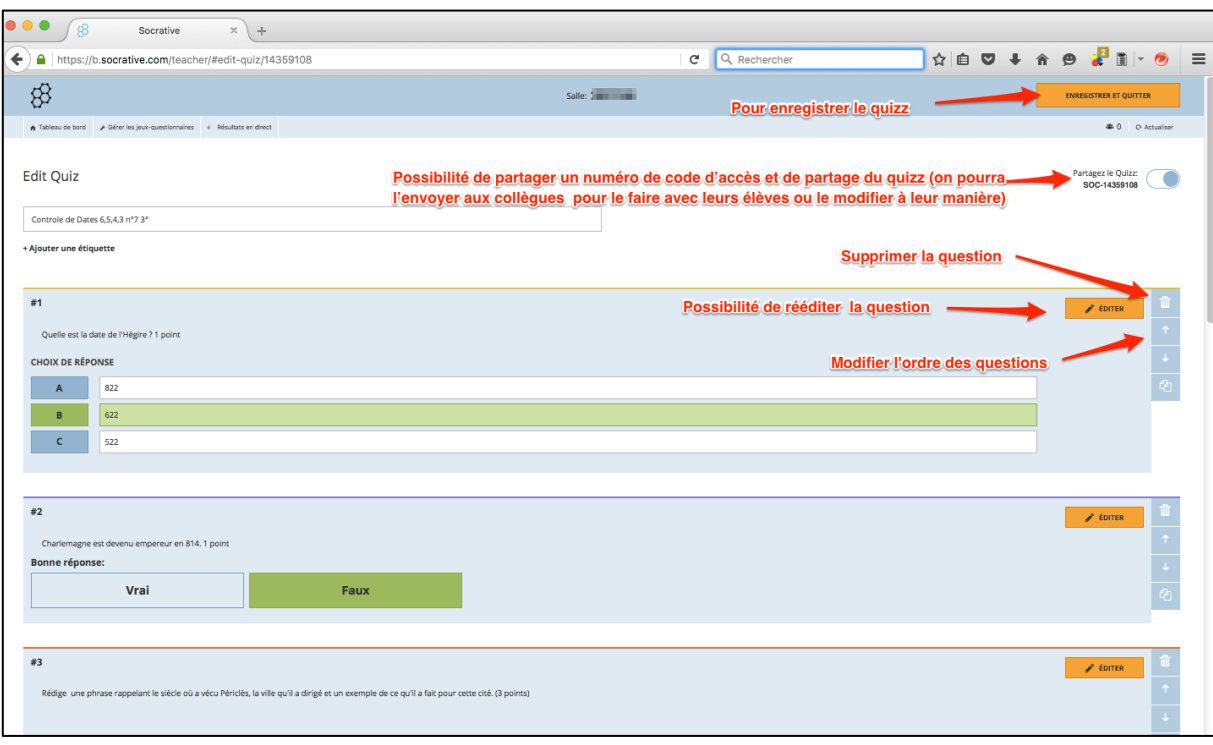

# **N'oubliez pas d'enregistrer le quizz avant de le quitter.**

#### **4. Comment utiliser Socrative en classe ?**

Il y a deux solutions pour utiliser Socrative soit en ligne, soit à partir d'un téléphone ou d'une tablette avec l'application Socrative.

## **Utilisation de Socrative en ligne**

Les élèves comme le professeur lancent internet et se connectent au site [: http://www.socrative.com/](http://www.socrative.com/)

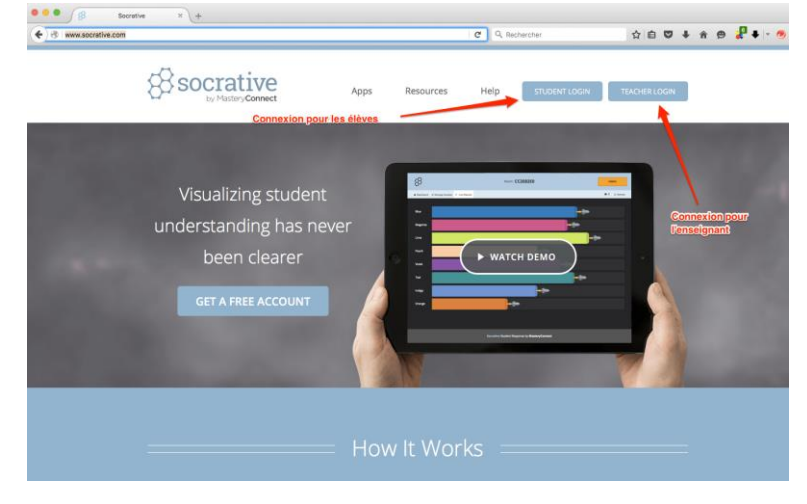

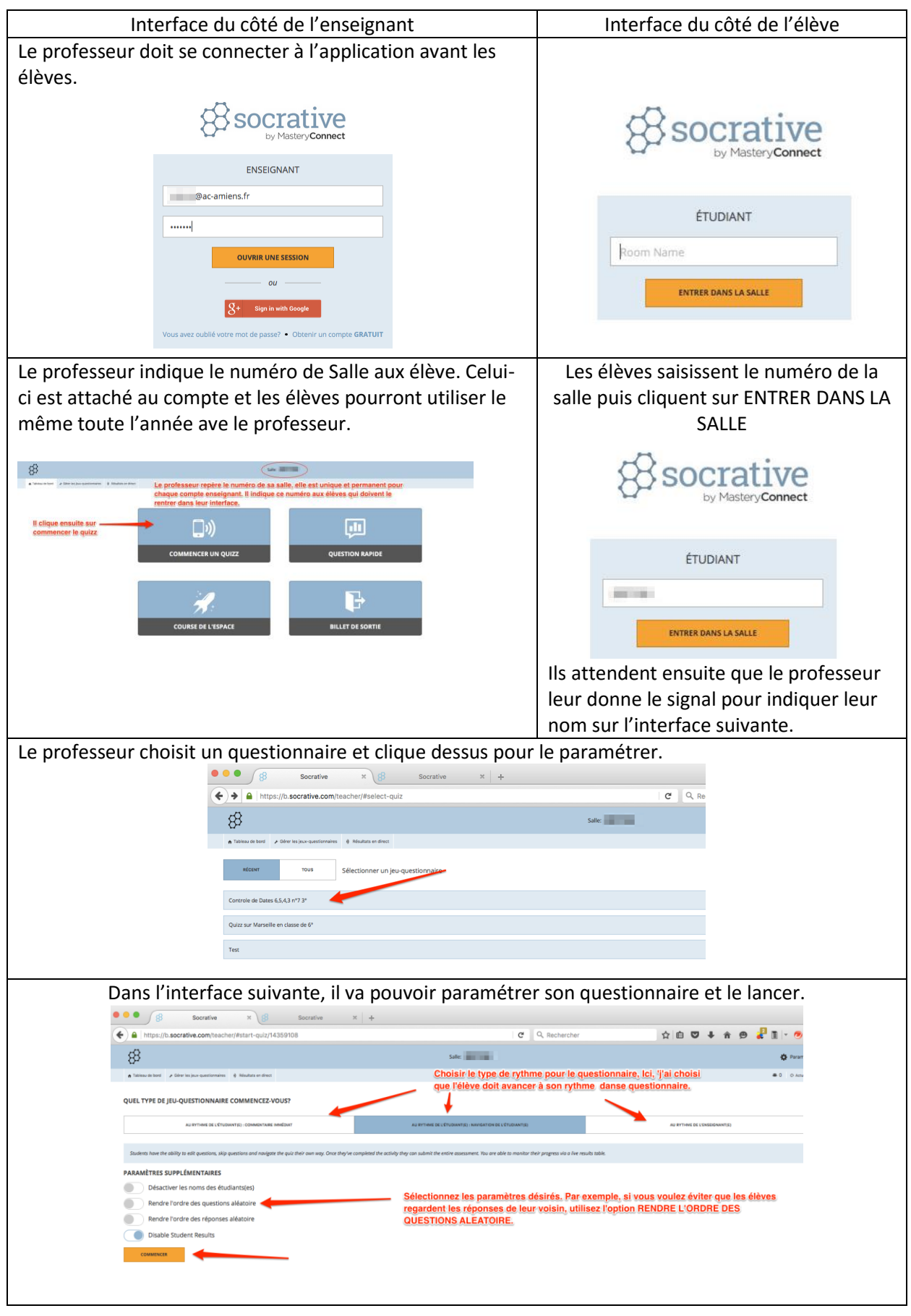

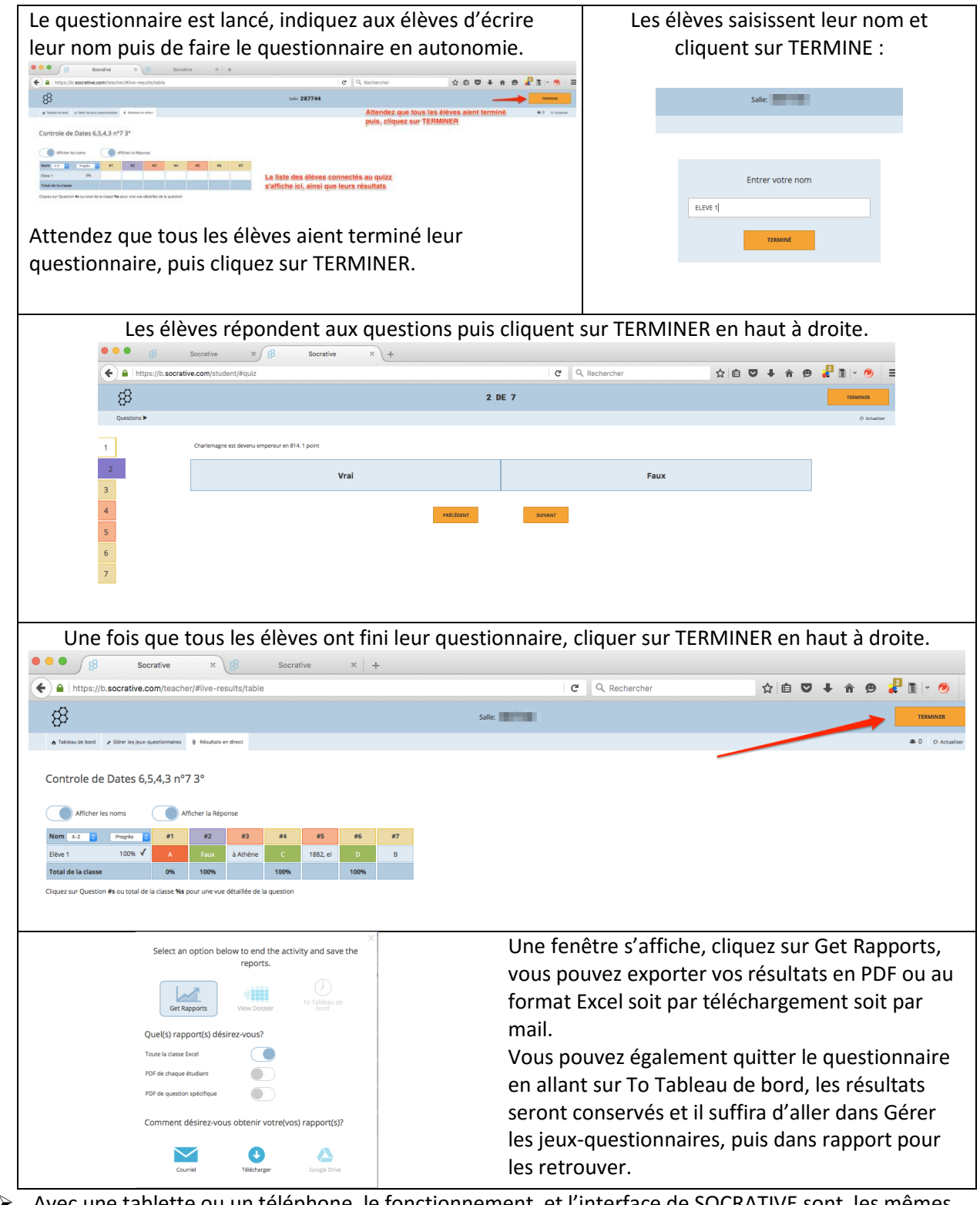

Avec une tablette ou un téléphone, le fonctionnement et l'interface de SOCRATIVE sont les mêmes. Il est également possible de lancer le questionnaire depuis Internet et les élèves peuvent répondre depuis leur tablette. Pour cela, il suffit que l'application SOCRATIVE STUDENT soit installée depuis l'AppleStore ou le Google Play.

Les applications enseignant et élève ont cette apparence :

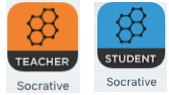

Pour disposer d'un tutoriel plus court de Socrative, vous pouvez également utiliser le Kit de démarrage rapide de socrative rédigé par Sandra Cagliesi.

Arnaud Detot, IAN Histoire-Géographie Février 2016 [ce.dane@ac-amiens.fr](mailto:ce.dane@ac-amiens.fr) 5